# <span id="page-0-1"></span>**Модуль подсистемы "Транспорты" <SSL>**

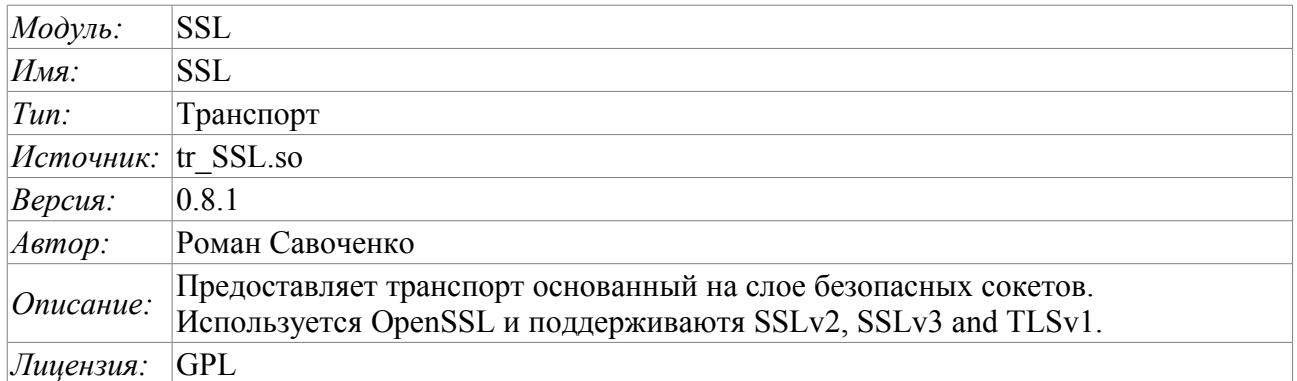

## **Оглавление**

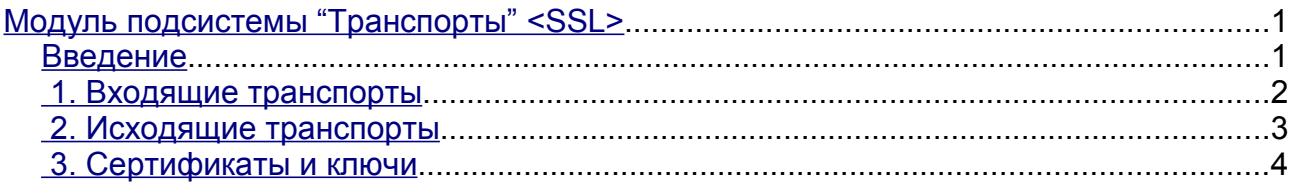

## <span id="page-0-0"></span>**Введение**

Модуль транспорта SSL предоставляет в систему поддержку транспортов основанных на слое безопасных сокетов (SSL). В основе модуля лежит библиотека [OpenSSL.](http://www.openssl.org/) Поддерживаются входящие и исходящие транспорты протоколов SSLv2, SSLv3 и TLSv1.

Добавить новые входящие и исходящие транспорты можно посредством конфигурации транспортной подсистемы в любом конфигураторе системы OpenSCADA.

### <span id="page-1-0"></span>**1. Входящие транспорты**

Сконфигурированный и запущенный входящий транспорт открывает серверный SSL-сокет для ожидания соединения клиентов. SSL-сокет являются много-поточными, т.е. при подключении клиента создаётся клиентское SSL-соединение и новый поток в котором производиться обслуживание клиента. Серверный SSL-сокет, в этот момент, переходит к ожиданию запросов от нового клиента. Таким образом достигается параллельное обслуживание клиентов.

Каждый входящий транспорт обязательно связывается с одним из доступных транспортных протоколов, которому передаются входящие сообщения. В связке с транспортным протоколом поддерживается механизм объединения кусков раздробленных, при передаче, запросов.

Диалог конфигурации входящего SSL-транспорта изображён на рис.1.

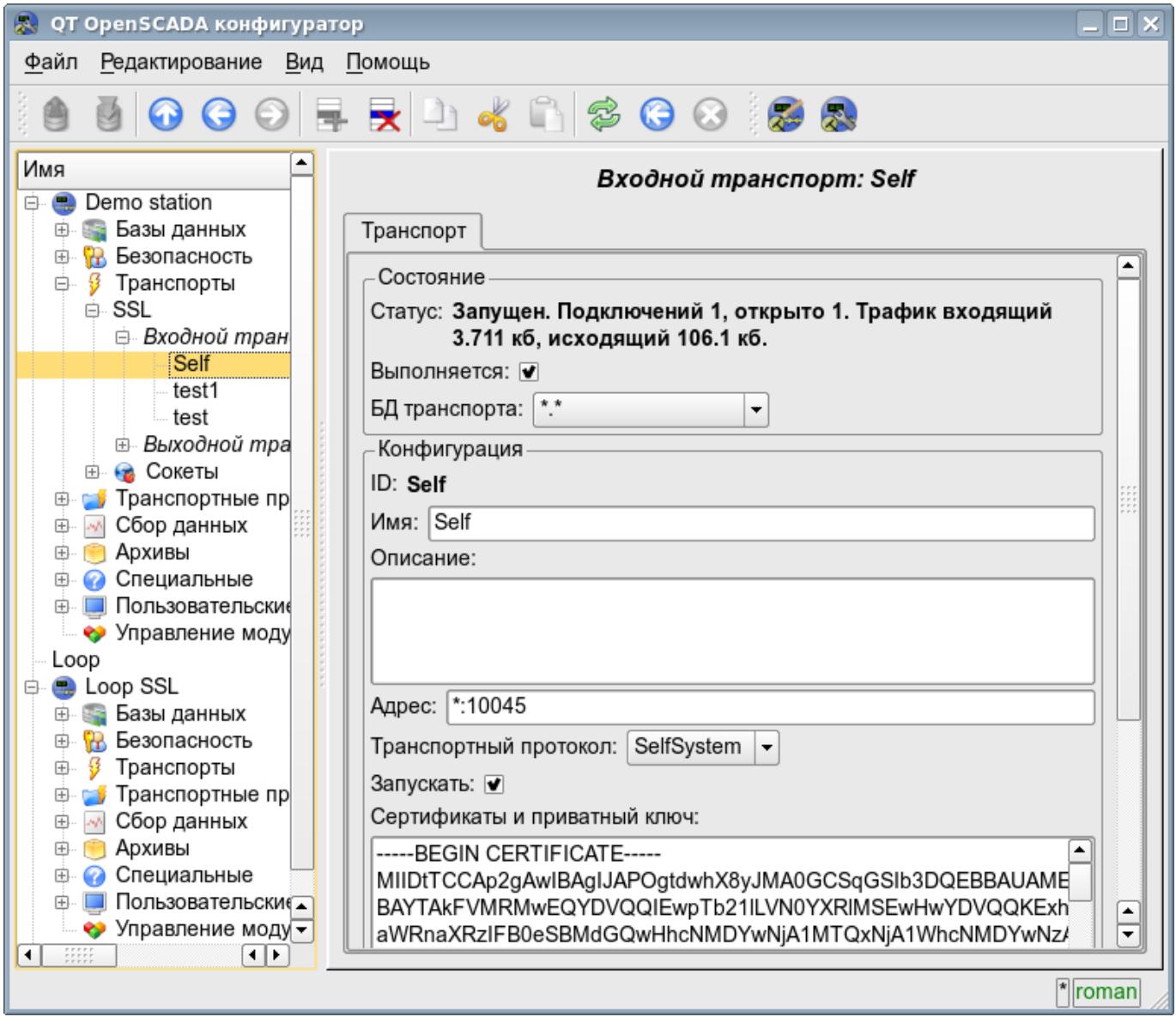

Рис.1. Диалог конфигурации входящего SSL-транспорта.

С помощью этого диалога можно установить:

- Состояние транспорта, а именно: «Статус», «Запущен» и имя БД содержащей конфигурацию.
- Идентификатор, имя и описание транспорта.
- Адрес транспорта в формате "[адрес]:[порт]:[режим]" где:
	- адрес Адрес, на котором открывается SSL. Должен быть одним из адресов хоста. Если указано "\*" то SSL будет доступен на всех интерфейсах хоста. Допускаются как символьное, так и IP представление адреса.
- порт Сетевой порт, на котором открывается SSL. Возможно указание символьного имени порта (в соответствии с /etc/services).
- режим SSL-режим и версия (SSLv2, SSLv3, SSLv23, TLSv1). По умолчанию и при ошибке используется SSLv23
- Выбор транспортного протокола.
- Состояние, в которое переводить контроллер при загрузке: «Запущен».
- Сертификаты, приватный ключ SSL и пароль приватного ключа SSL.
- Максимальное количество обслуживаемых клиентов и размер входного буфера.

#### <span id="page-2-0"></span>**2. Исходящие транспорты**

Сконфигурированный и запущенный исходящий транспорт открывает SSL соединение с указанным сервером. При разрыве соединения, исходящий транспорт отключается. Для возобновления соединения транспорт нужно опять запустить.

Главная вкладка страницы конфигурации исходящего SSL-транспорта изображёна на рис.2.

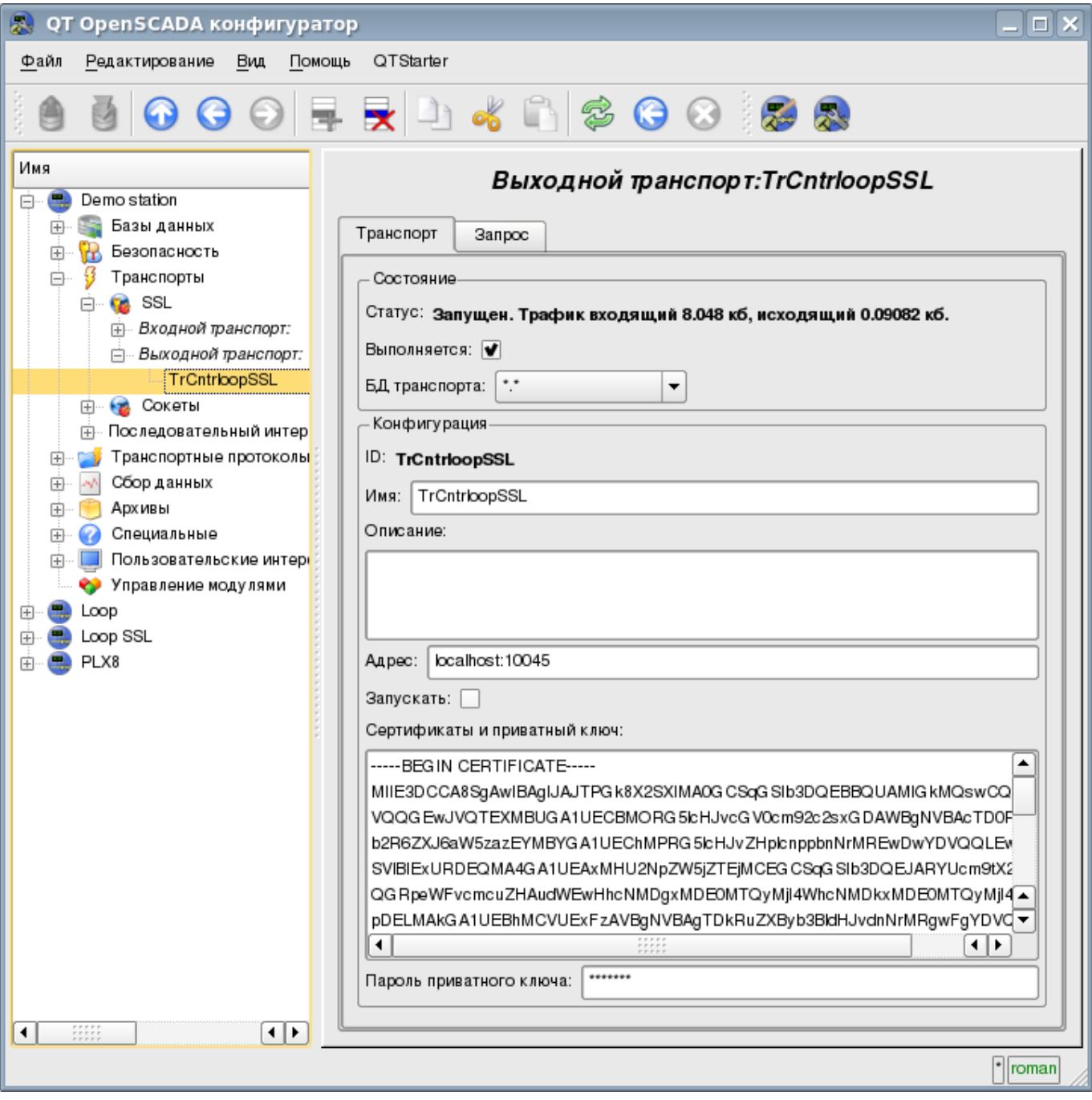

Рис.2. Главная вкладка страницы конфигурации исходящего SSL-транспорта.

С помощью этого диалога можно установить:

- Состояние транспорта, а именно: «Статус», «Запущен» и имя БД содержащей конфигурацию.
- Идентификатор, имя и описание транспорта.
- Адрес транспорта в формате "[адрес]: [порт]: [режим]" где:
	- адрес Адрес, с которым выполняется соединение. Допускаются как символьное так и IP представление адреса.
	- порт Сетевой порт, с которым выполняется соелинение. Возможно указание символьного имени порта (в соответствии с /etc/services).
	- режим SSL-режим и версия (SSLv2, SSLv3, SSLv23, TLSv1). По умолчанию и  $\bullet$ при ошибке используется SSLv23
- Состояние, в которое переводить контроллер при загрузке: «Запущен».
- Сертификаты, приватный ключ SSL и пароль приватного ключа SSL.

#### <span id="page-3-0"></span>3. Сертификаты и ключи

Для полноценной работы модуля необходимы сертификаты и приватные ключи. В случае с входящим SSL-транспортом (сервером) они обязательны. В случае с исходящим SSL-транспортом они могут и не устанавливаться хотя их использование желательно.

Простейшей конфигурацией сертификата является самоподписной сертификат и приватный ключ. Ниже описана процедура их создания с помощью утилиты openssl:

- # Генерация секретного ключа
- \$ openssl genrsa -out ./key.pem -des3 -rand /var/log/messages 2048
- # Генерация самоподписанного сертификата
- \$ openssl reg -x509 -new -key ./key.pem -out ./selfcert.pem -days 365

Далее содержимое файлов selfcert.pem и key.pem копируется в текстовое поле сертификата и ключа. Пароль приватного ключа устанавливается в соответствующем поле.